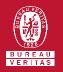

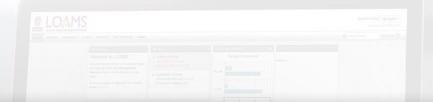

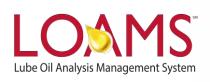

# **Quick Start Guide**

Downloading Industrial Equipment Unit Details

## O Objectives:

- Access the browse tree in the equipment tab
- 2 Review your industrial equipment units
- 3 Learn how to download industrial equipment units in 2 simple steps

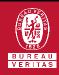

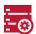

#### **Downloading Industrial Equipment**

- The equipment tab allows you to to quickly access and manage your equipment. In this quick start guide, you'll learn how to easily:
  - Download industrial equipment unit details

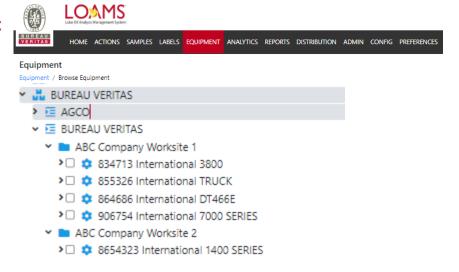

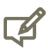

Please note, the industrial equipment details will be downloaded in an excel spreadsheet (XLSX) format. The spreadsheet will contain worksite, unit, equipment, unit manufacturer, unit serial number, unit model, oil grade, last sample date, sample severity and additional details about your industrial unit(s).

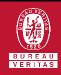

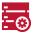

### **Downloading Industrial Equipment**

The first step begins by clicking the equipment tab and selecting the browse equipment tab.

After clicking the worksites folder, you'll see the list of units on the right side. Click the checkbox for units you plan to download and then click "Import Units". This action will download an excel spreadsheet containing details of the industrial equipment unit you have selected.

Please note, you can find the spreadsheet by accessing the downloads folder in your computer.

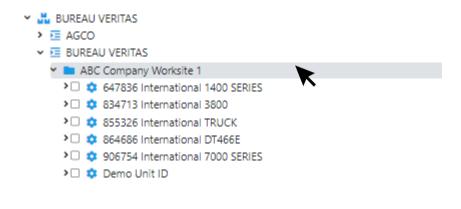

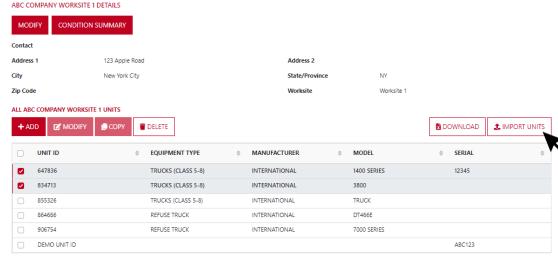

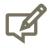

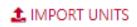

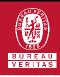

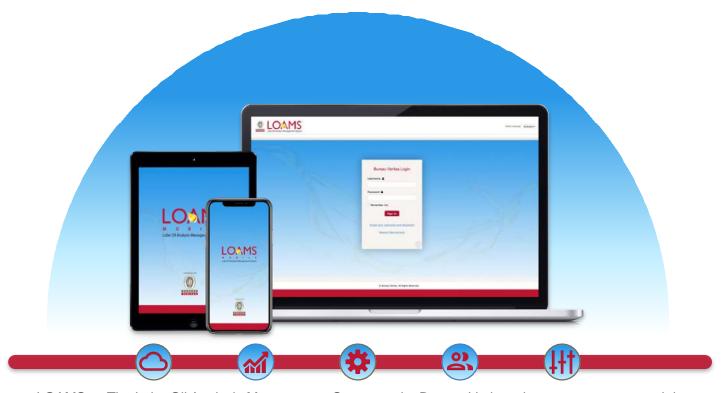

LOAMS — The Lube Oil Analysis Management System — by Bureau Veritas gives you access to real-time oil analysis data from your computer, tablet or mobile device. LOAMS is:

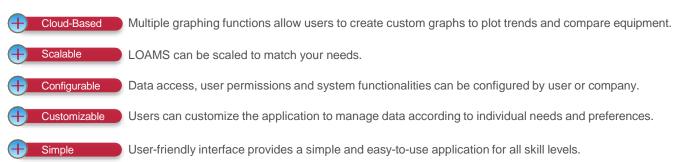

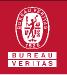

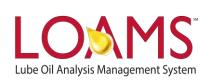

#### LOAMS SUPPORT DESK

Phone: 1.800.655.4473

Email: LOAMS@us.bureauveritas.com